# **2. Quadro FRONTESPIZIO**

La maggior parte dei dati richiesti nel Frontespizio proviene dall'anagrafica della ditta.

*NB: Il corretto inserimento dei dati in Anagrafica è pertanto fondamentale per l'esatta compilazione del frontespizio.*

*Compilazione del quadro*

**2.1. Anno di riferimento e Mese o Trimestre di riferimento**

- **2.2. Tipo di Comunicazione**
- **2.3. Formato Comunicazione**
- **2.4. Quadri compilati**
- **2.5. Dati del soggetto cui si riferisce la comunicazione**
- **2.6. Dati del soggetto tenuto alla comunicazione**
- **2.7. Dati del soggetto che assume l'impegno presentazione Telematica**

### **2.1 Anno di riferimento e Mese o Trimestre di riferimento**

Il campo *Anno di riferimento* deve riportare l'anno cui si riferisce la comunicazione ed è compilato in automatico dalla procedura.

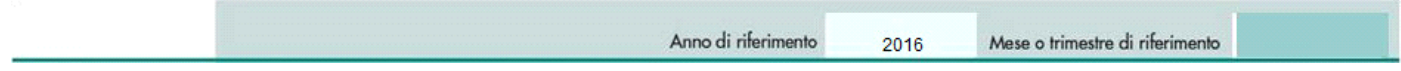

### **2.2 Tipo di Comunicazione**

Il software per default propone il check sulla casella "*Ordinaria*". E' cura dell'utente indicare se il tipo di comunicazione è "Sostitutiva" o di "Annullamento".

Qualora si selezioni un diverso tipo di Comunicazione, il check nella casella "Ordinaria" viene eliminato in automatico.

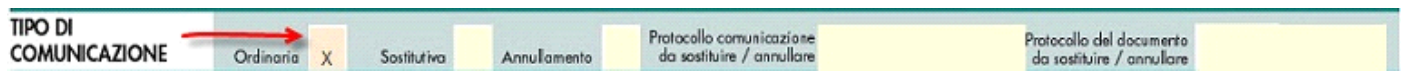

Con la procedura di "**SOSTITUZIONE**" si opera la completa sostituzione di una comunicazione ordinaria o sostitutiva precedentemente inviata e acquisita con esito positivo dal sistema telematico. La comunicazione sostitutiva può essere effettuata *fino al termine di un anno* dalla scadenza del termine stabilito per l'invio.

La comunicazione di "**ANNULLAMENTO**" è la procedura con la quale si richiede l'annullamento di una comunicazione ordinaria o sostitutiva precedentemente trasmessa. Si ricorda che l'annullamento di una comunicazione sostitutiva consiste nella "cancellazione" integrale di tutti i dati in essa contenuti, senza ripristinare quelli della comunicazione sostituita. La procedura di annullamento può essere effettuata *fino al termine di un anno* dalla scadenza del termine stabilito per l'invio.

In entrambi i casi va indicato il protocollo telematico da annullare o da sostituire e il progressivo.

## **2.3 Formato Comunicazione**

La comunicazione delle operazioni Iva con paesi Black List deve essere effettuata inviando i dati in forma **AGGREGATA**.

La procedura riporta quindi in automatico un check sul campo *Dati Aggregati*.

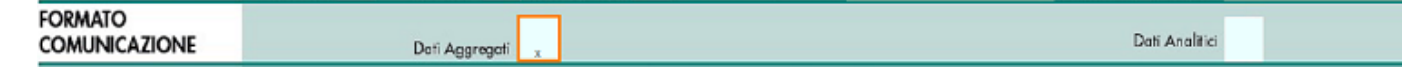

### **2.4 Quadri compilati**

In questa sezione la procedura riporta in automatico il check in corrispondenza del quadro compilato, in questo caso *Operaz. con paesi Black List/Operaz.con soggetti non residenti/Acquisti servizi da non residenti.*

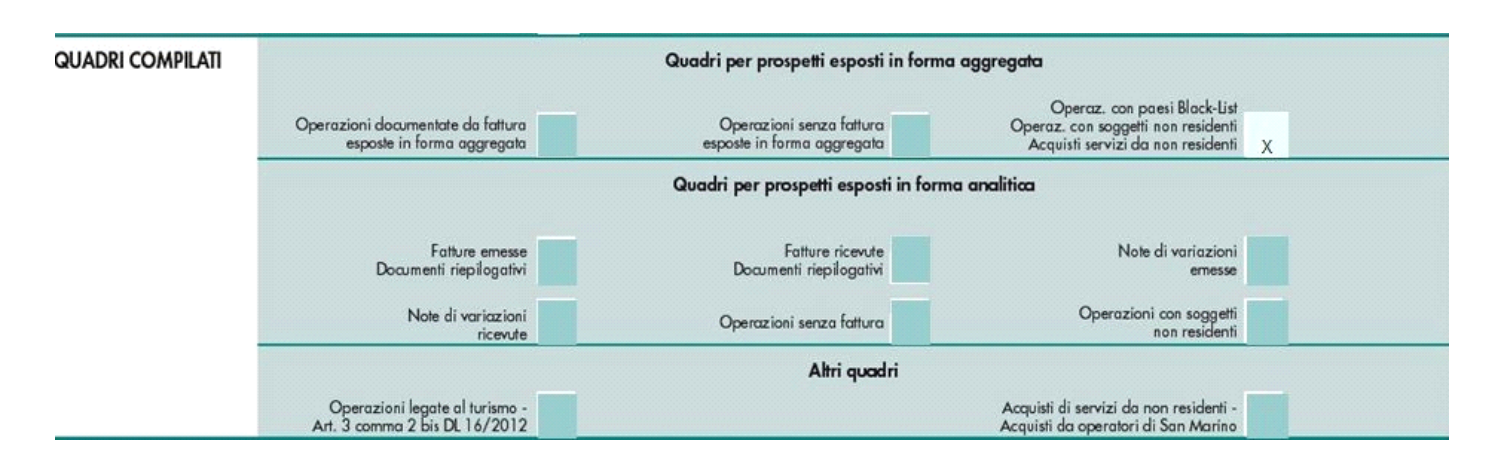

### **2.5 Dati del soggetto cui si riferisce la comunicazione**

In questa sezione la procedura riporta in automatico, direttamente dall'Anagrafica della ditta, i *Dati del soggetto a cui si riferisce la Comunicazione* precedentemente inseriti.

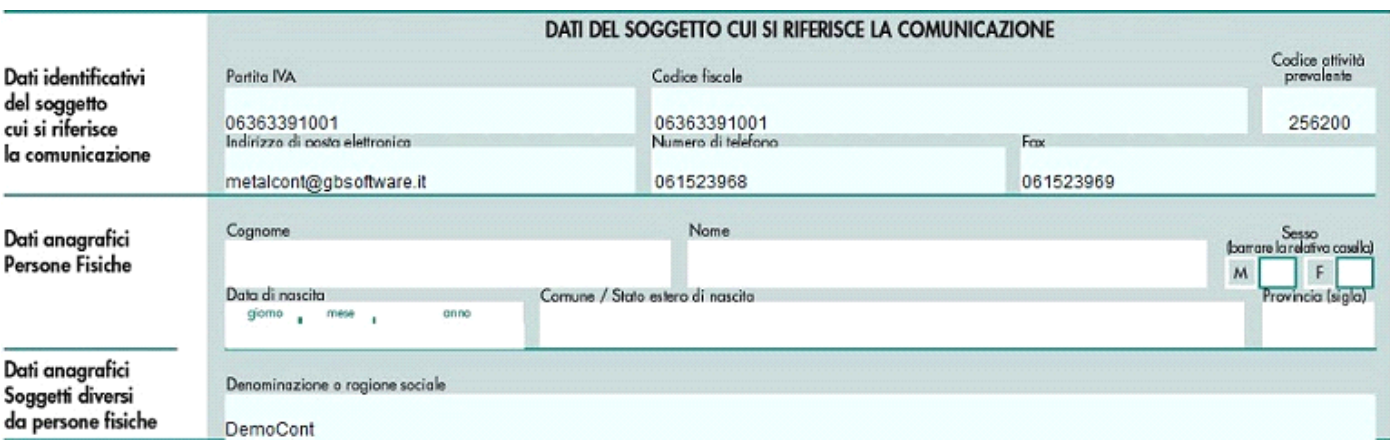

#### **2.6 Dati del soggetto tenuto alla comunicazione**

La presente sezione deve essere compilata soltanto nel caso in cui il *dichiarante* sia un soggetto *diverso dal contribuente* cui si riferisce la comunicazione.

E' possibile attivare e disattivare la sezione tramite l'apposito pulsante "*Abilita/Disabilita sezione*".

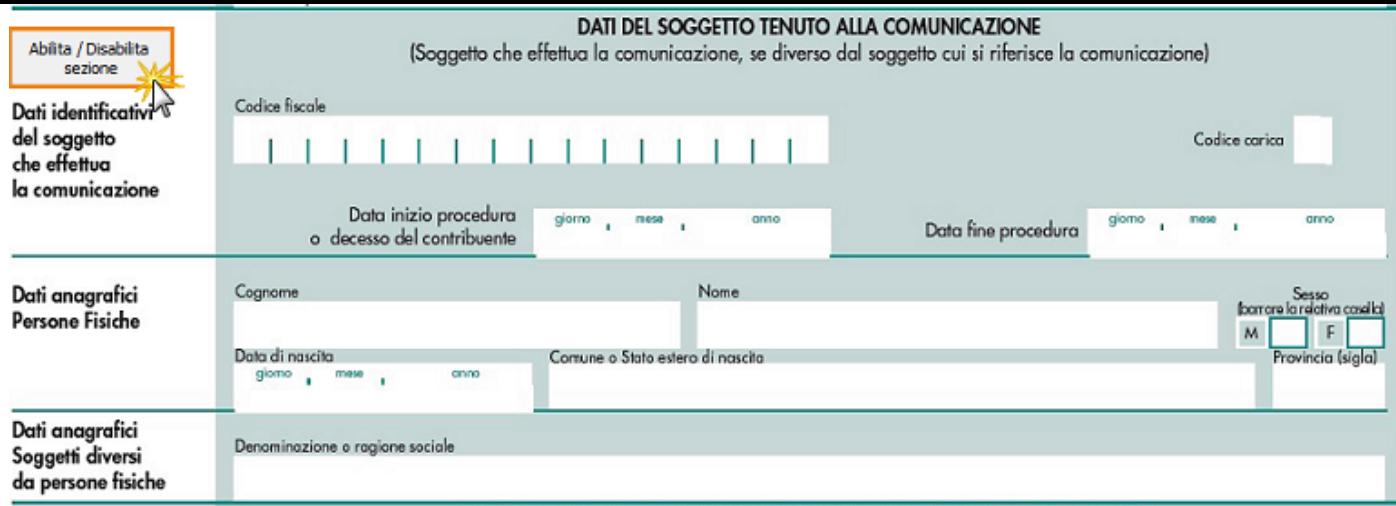

Procedendo con l'abilitazione:

- *Per le ditte persone fisiche* si compila la sezione "*Dati identificativi del soggetto che effettua la Comunicazione*" e la sezione "*Dati Anagrafici Persone Fisiche*".
- *Per le ditte società* si compila la sezione "*Dati identificativi del soggetto che effettua la Comunicazione*" e la sezione "*Dati Anagrafici Soggetti diversi da Persone Fisiche*".

Il software riporta in automatico, se presenti, i dati relativi al Firmatario indicati nell'Anagrafica della ditta.

Se ricorre il caso, infatti, tali dati devono essere inseriti nella tab "Dati fiscali /Contabilità" nell'apposita sezione *Dati del Firmatario.*

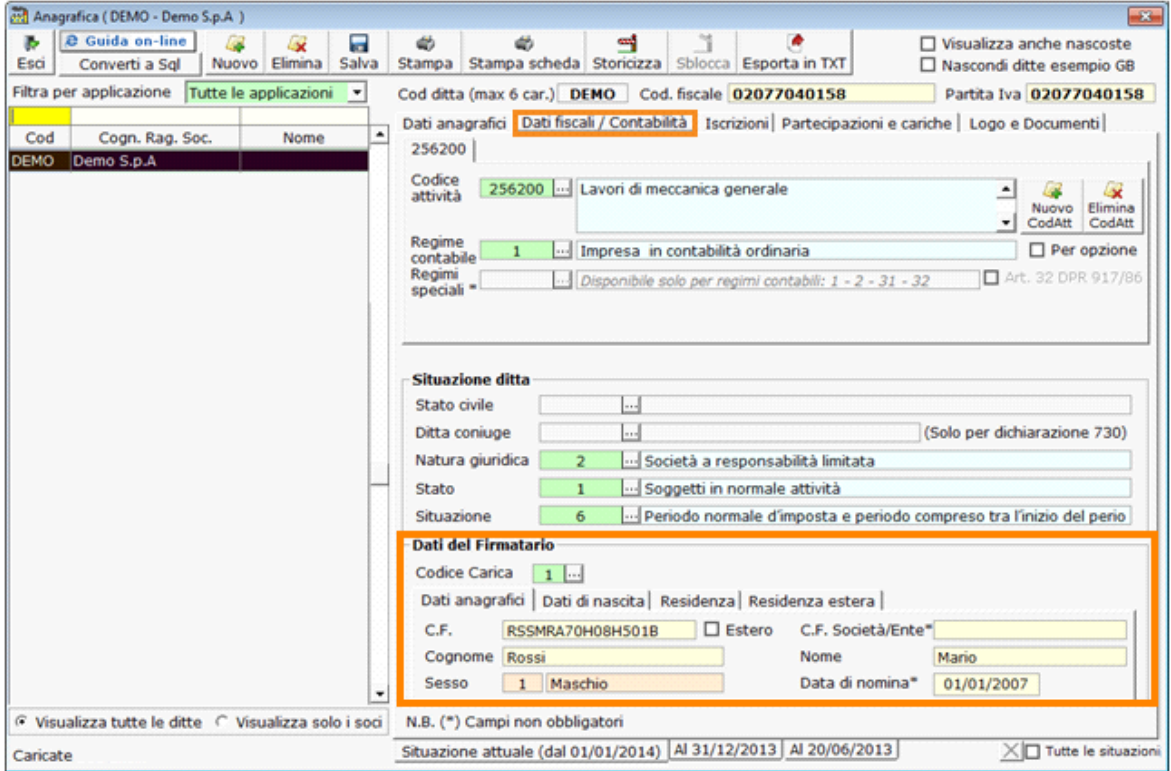

Eventualmente nel Frontespizio indicare:

- la *data di inizio della procedura* o la *data del decesso del contribuente*.
- la *data di fine della procedura*

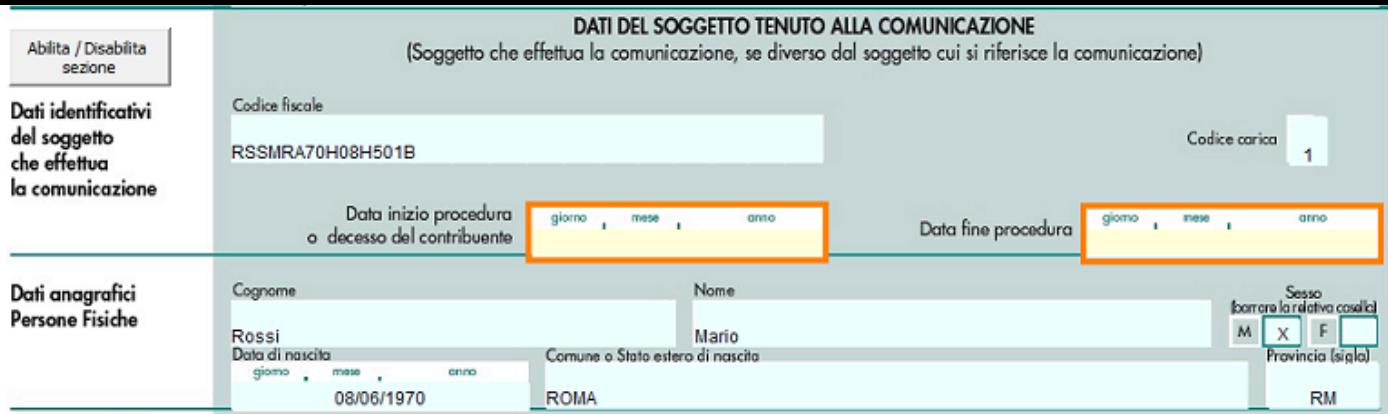

**2.7 Dati del soggetto che assume l'impegno presentazione Telematica**

**- Intermediario:**

In questa sezione devono essere riportati i dati del soggetto che esegue l'invio telematico della dichiarazione.

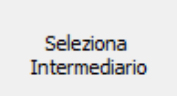

Per la compilazione di tale sezione utilizzare la gestione che si attiva dal pulsante  $\vert$ 

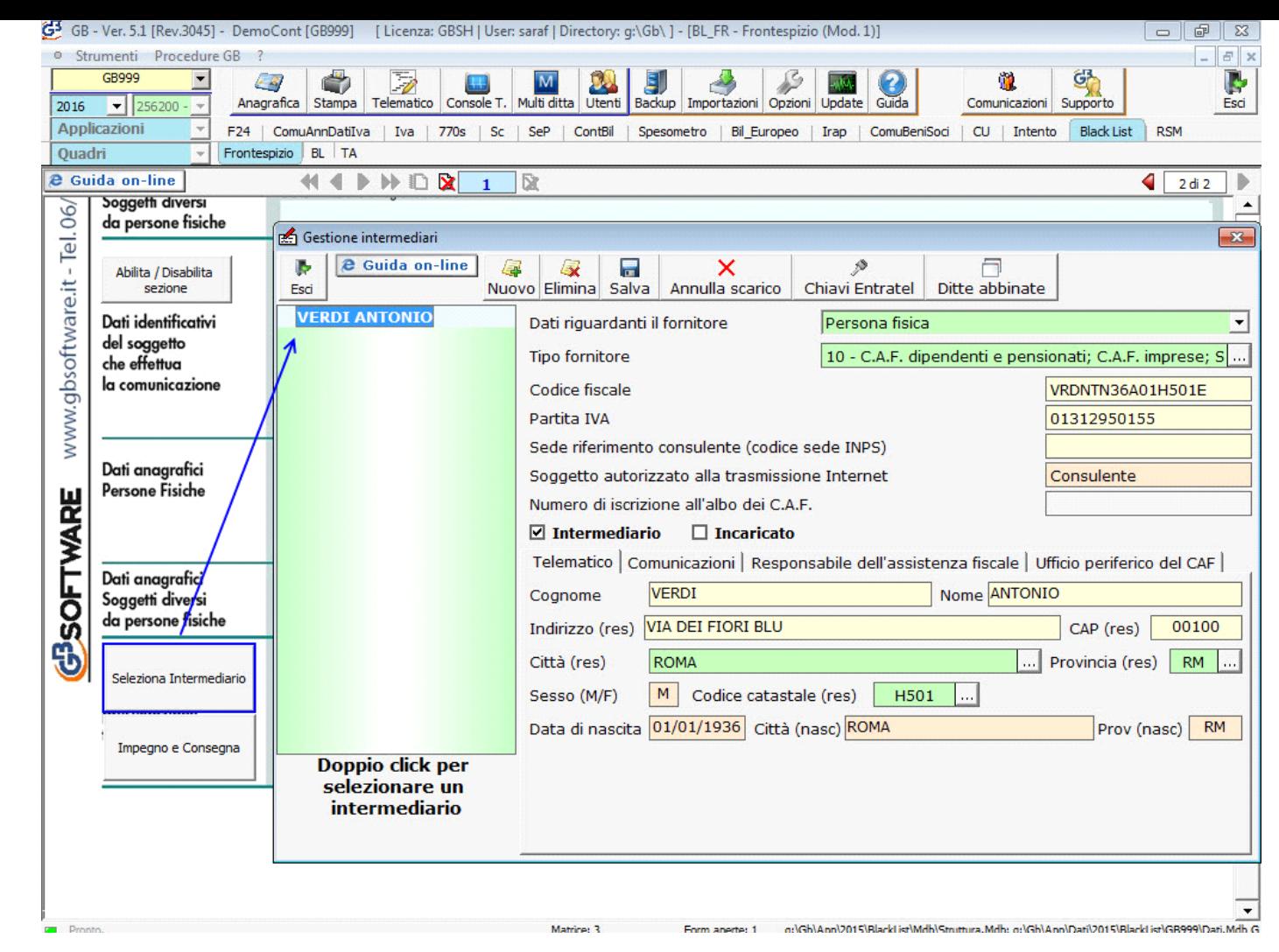

Per il funzionamento dettagliato della gestione si rimanda alla quida on-line presente all'interno della maschera stessa.

- **Impegno e Consegna:**

Impegno e Consegna

La gestione "IMPEGNO E CONSEGNA" , sulla base delle disposizioni contenute nel D.P.R. n. 322/98 art.3 c.6, modificato dal D.P.R. n. 435 del 7/12/2001, permette di creare e stampare il modulo per l'impegno e la consegna delle dichiarazioni.

**IMPEGNO:** Modulo datato e sottoscritto dall'intermediario con il quale si assume l'impegno a trasmettere telematicamente all'Agenzia delle Entrate i dati contenuti nelle dichiarazioni.

**CONSEGNA:** Modulo datato e sottoscritto dall'intermediario con il quale attesta di aver inviato la dichiarazione all'Agenzia delle Entrate e di aver ricevuto dalla stessa la ricevuta della dichiarazione.

Per ulteriori chiarimenti in merito consultare la relativa *guida on-line*.

N° doc. 34850 - aggiornato il 14/04/2016 - Autore: GBsoftware S.p.A

GBsoftware S.p.A. - Via B. Oriani, 153 00197 Roma - C.Fisc. e P.Iva 07946271009 - Tel. 06.97626336 - Fax 075.9460737 - [email protected]